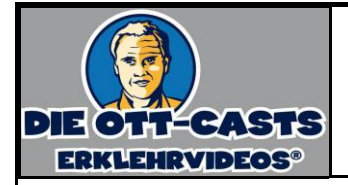

## **www.LearningApps.org - Gruppenzuordnung**

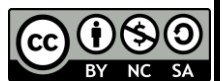

Gehen Sie auf www.learningapps.org.

Um fremde LearningApps (LA) nutzen zu können, benötigen Sie keinen LA-Account.

**The Common Section** Q Apps durchsuchen

Stufen:

Um für Ihr Fach vorhandene LA zu finden, nutzen Sie diese Funktionen, die Sie links oben finden:

Mit dem Schieberegler lässt sich nach der Zielgruppe filtern.

Haben Sie ein passendes LA gefunden, so können Sie es Ihren Schülern zugänglich machen über ("App verwenden"):

Klicken Sie auf "App erstellen"

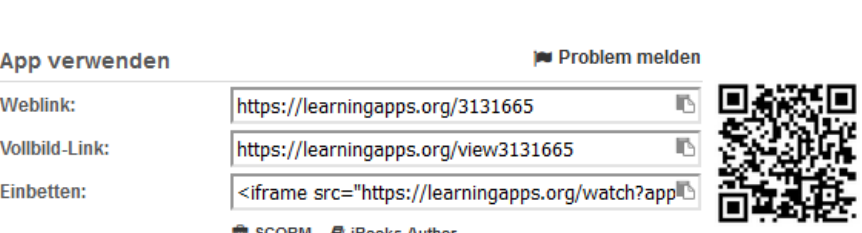

Einfach den Weblink oder den Vollbild-Link auf ein Arbeitsblatt oder an die Tafel schreiben. Alternativ können Sie den QR-Code kopieren und in Ihr Arbeitsblatt einfügen. Lesen die Schüler diesen dann mit ihrem Smartphone ein, so werden sie auf die relevante Seite geführt.

Haben Sie nichts Passendes gefunden, können Sie selbst ein LA erstellen. Dazu ist ein Account bei LA notwendig. Klicken Sie auf "Anmelden" und "Neues Konto erstellen":

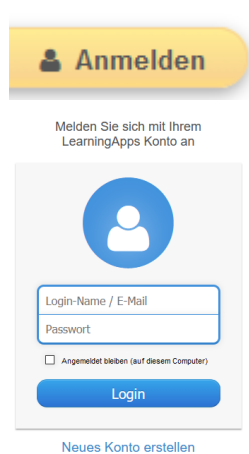

**11** Apps durchstöbern

Sekundarstufe II - Berufs- und Weiterbildung

 $\bullet$   $\bullet$   $\bullet$ 

ort vergessen? have an idea pick a template All in content save your App share it

✔ App erstellen

Wählen Sie aus einem von 17 Templates oder einem von fünf Werkzeugen.

Wir erstellen eine "Gruppenzuordnung".

Die Erstellung läuft in vier Schritten ab:

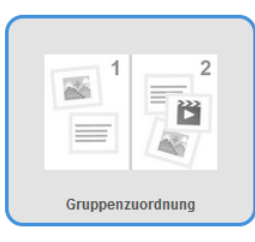

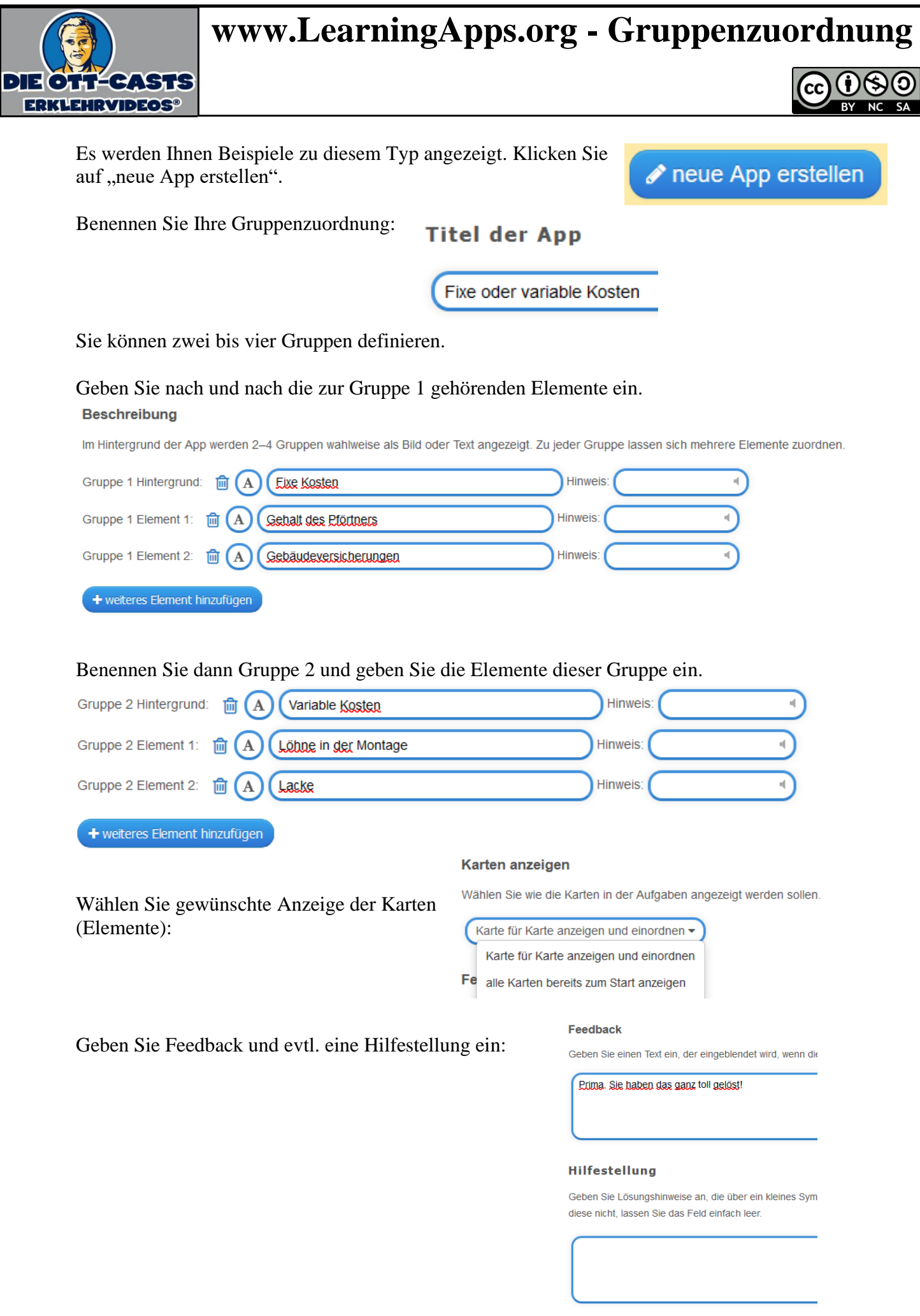

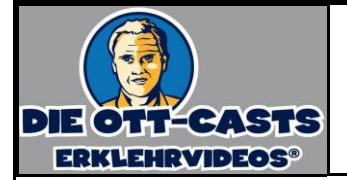

## **www.LearningApps.org - Gruppenzuordnung**

 $\epsilon$ 

 $\blacktriangleright$  App speichern

Klicken Sie dann auf "Fertigstellen und Vorschau anzeigen".

Sie bekommen Ihr LA präsentiert.

Im Anschluss können Sie es überarbeiten (geht später auch noch) oder erst einmal speichern.

 $\leftarrow$  erneut anpassen

Entscheiden Sie, ob die App privat oder öffentlich sein soll. Sie können die App auch jetzt noch überarbeiten.

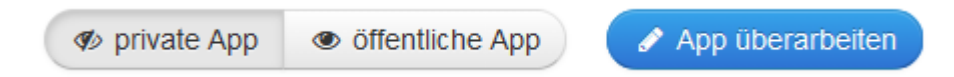

Klicken Sie auf "öffentliche App", so haben Sie die App zu kategorisieren:

Klicken Sie auf "Formular absenden".

Ihre erstellten Apps finden Sie rechts oben unter "Meine Apps":

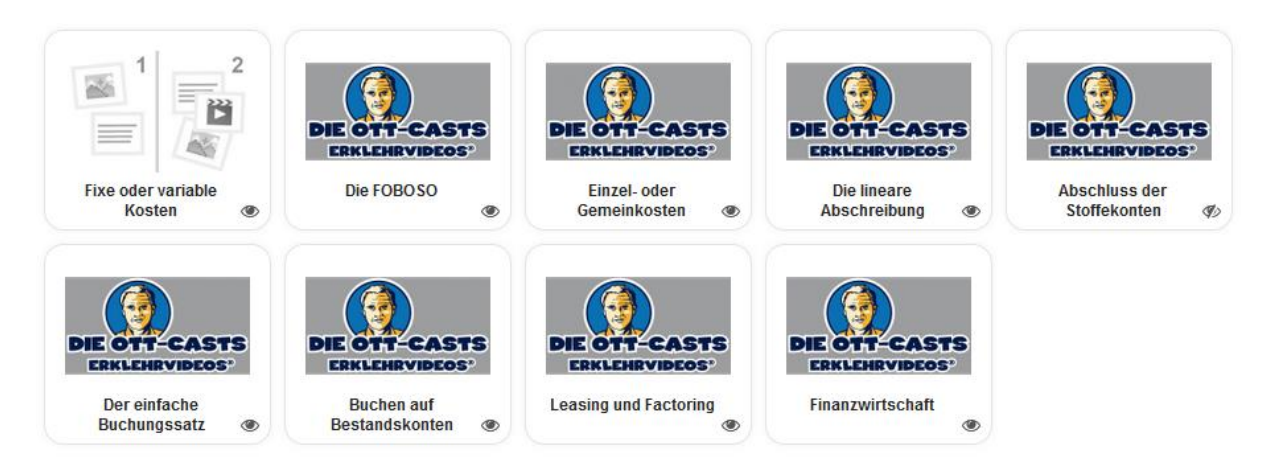

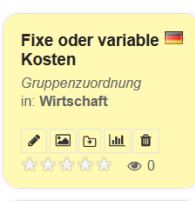

Wenn Sie mit der Maus auf die App fahren, können Sie unter anderen das Vorschaubild ändern, die Nutzerstatistik anschauen oder die App löschen.